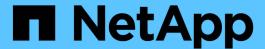

## statistics samples commands

ONTAP 9.11.1 commands

NetApp February 12, 2024

This PDF was generated from https://docs.netapp.com/us-en/ontap-cli-9111/statistics-samples-delete.html on February 12, 2024. Always check docs.netapp.com for the latest.

# **Table of Contents**

| statistics samples commands |  |
|-----------------------------|--|
| statistics samples delete   |  |
| statistics samples show     |  |

## statistics samples commands

## statistics samples delete

Delete statistics samples

**Availability:** This command is available to *cluster* and *Vserver* administrators at the *advanced* privilege level.

## **Description**

This command deletes samples that you created using the statistics start command.

### **Parameters**

#### -vserver <vserver name> - Vserver (privilege: advanced)

Selects the Vserver for which you want to delete the sample. The default Vserver is admin Vserver.

### -sample-id <text> - Sample Identifier (privilege: advanced)

Specifies the sample that you want to delete. This is a required parameter.

## **Examples**

The following example deletes the sample "smpl\_1":

```
cluster1::*> statistics samples delete -sample-id smpl_1
```

#### **Related Links**

· statistics start

## statistics samples show

Display statistics samples

**Availability:** This command is available to *cluster* and *Vserver* administrators at the *advanced* privilege level.

## **Description**

This command displays information about the samples that you created using the statistics start command.

#### **Parameters**

#### [-fields <fieldname>,...]

If you specify the <code>-fields</code> <fieldname>, ... parameter, the command output also includes the specified field or fields. You can use '-fields?' to display the fields to specify.

### | [-describe ] (privilege: advanced) }

Displays detailed information about each sample.

## [-vserver <vserver name>] - Vserver (privilege: advanced)

Selects the samples that match this parameter value. If you omit this parameter, the command displays details for all samples.

### [-sample-id <text>] - Sample Identifier (privilege: advanced)

Selects the samples that match this parameter value. If you do not specify this parameter, the command will display information about all the samples in the cluster.

## **Examples**

The following example displays information for sample "smpl\_1":

```
cluster1::*> statistics samples show -sample-id smpl_1
Vserver Sample ID Start Time Stop Time Status
------
cluster-d1 smpl_1 09/13 18:06:46 - Ready
```

The following example displays detailed information for sample "smpl\_1":

```
cluster1::*> statistics samples show -sample-id smpl_1 -describe
Vserver: vs1
Sample ID: smpl_1
   Object: processor
Instance: -
   Counter: -
Start Time: 09/13 18:06:46
Stop Time: -
   Status: Ready - -
Privilege: admin
```

## **Related Links**

· statistics start

### Copyright information

Copyright © 2024 NetApp, Inc. All Rights Reserved. Printed in the U.S. No part of this document covered by copyright may be reproduced in any form or by any means—graphic, electronic, or mechanical, including photocopying, recording, taping, or storage in an electronic retrieval system—without prior written permission of the copyright owner.

Software derived from copyrighted NetApp material is subject to the following license and disclaimer:

THIS SOFTWARE IS PROVIDED BY NETAPP "AS IS" AND WITHOUT ANY EXPRESS OR IMPLIED WARRANTIES, INCLUDING, BUT NOT LIMITED TO, THE IMPLIED WARRANTIES OF MERCHANTABILITY AND FITNESS FOR A PARTICULAR PURPOSE, WHICH ARE HEREBY DISCLAIMED. IN NO EVENT SHALL NETAPP BE LIABLE FOR ANY DIRECT, INDIRECT, INCIDENTAL, SPECIAL, EXEMPLARY, OR CONSEQUENTIAL DAMAGES (INCLUDING, BUT NOT LIMITED TO, PROCUREMENT OF SUBSTITUTE GOODS OR SERVICES; LOSS OF USE, DATA, OR PROFITS; OR BUSINESS INTERRUPTION) HOWEVER CAUSED AND ON ANY THEORY OF LIABILITY, WHETHER IN CONTRACT, STRICT LIABILITY, OR TORT (INCLUDING NEGLIGENCE OR OTHERWISE) ARISING IN ANY WAY OUT OF THE USE OF THIS SOFTWARE, EVEN IF ADVISED OF THE POSSIBILITY OF SUCH DAMAGE.

NetApp reserves the right to change any products described herein at any time, and without notice. NetApp assumes no responsibility or liability arising from the use of products described herein, except as expressly agreed to in writing by NetApp. The use or purchase of this product does not convey a license under any patent rights, trademark rights, or any other intellectual property rights of NetApp.

The product described in this manual may be protected by one or more U.S. patents, foreign patents, or pending applications.

LIMITED RIGHTS LEGEND: Use, duplication, or disclosure by the government is subject to restrictions as set forth in subparagraph (b)(3) of the Rights in Technical Data -Noncommercial Items at DFARS 252.227-7013 (FEB 2014) and FAR 52.227-19 (DEC 2007).

Data contained herein pertains to a commercial product and/or commercial service (as defined in FAR 2.101) and is proprietary to NetApp, Inc. All NetApp technical data and computer software provided under this Agreement is commercial in nature and developed solely at private expense. The U.S. Government has a non-exclusive, non-transferrable, nonsublicensable, worldwide, limited irrevocable license to use the Data only in connection with and in support of the U.S. Government contract under which the Data was delivered. Except as provided herein, the Data may not be used, disclosed, reproduced, modified, performed, or displayed without the prior written approval of NetApp, Inc. United States Government license rights for the Department of Defense are limited to those rights identified in DFARS clause 252.227-7015(b) (FEB 2014).

#### **Trademark information**

NETAPP, the NETAPP logo, and the marks listed at <a href="http://www.netapp.com/TM">http://www.netapp.com/TM</a> are trademarks of NetApp, Inc. Other company and product names may be trademarks of their respective owners.